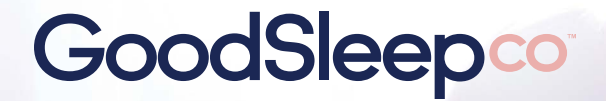

**Sleep Image Workflow**

**Mandibular** 

**Advancement Devices** 

### **Getting started**

→ **Setting up the test through ResDent**

Use ResDent to set up a test for a new or existing patient

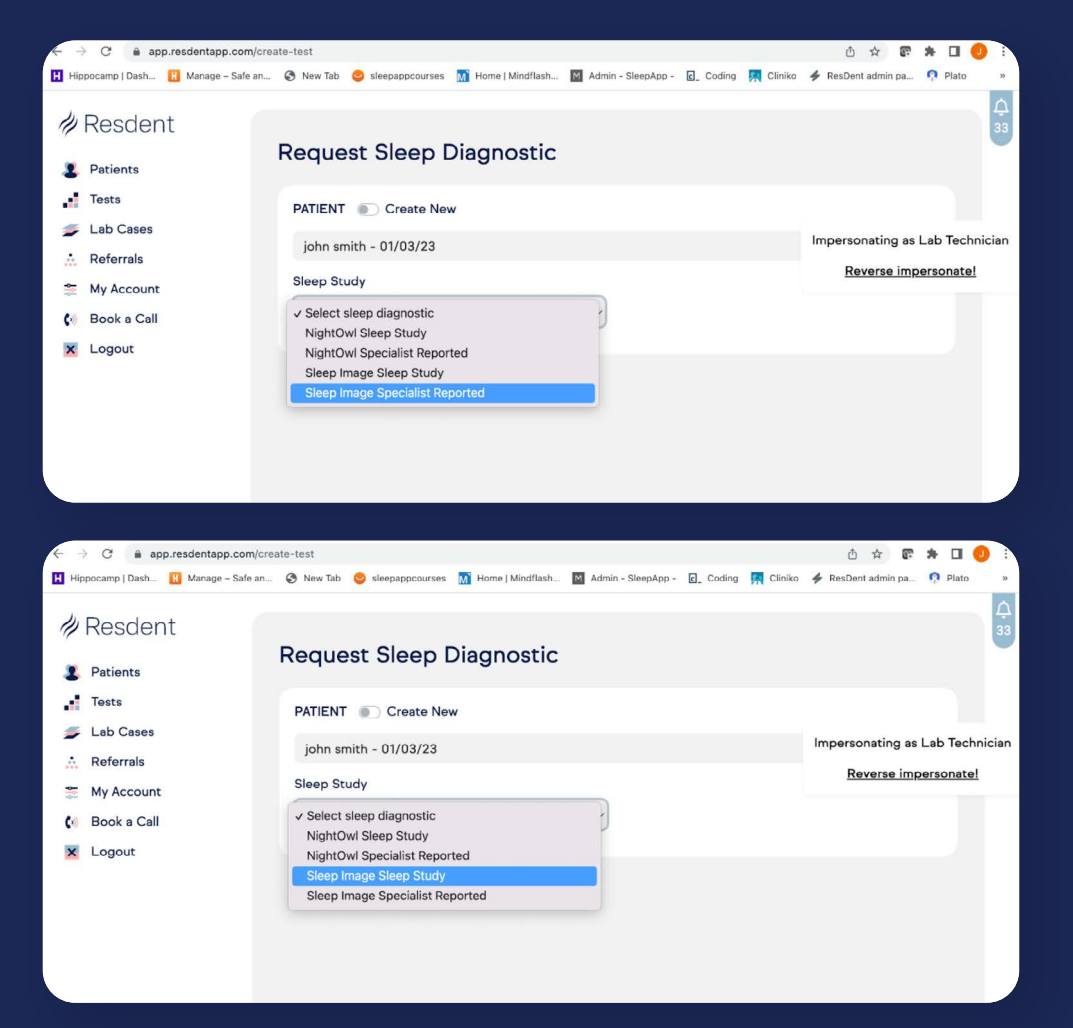

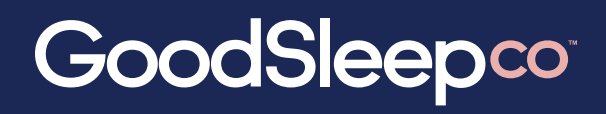

**Sleep Image Workflow**

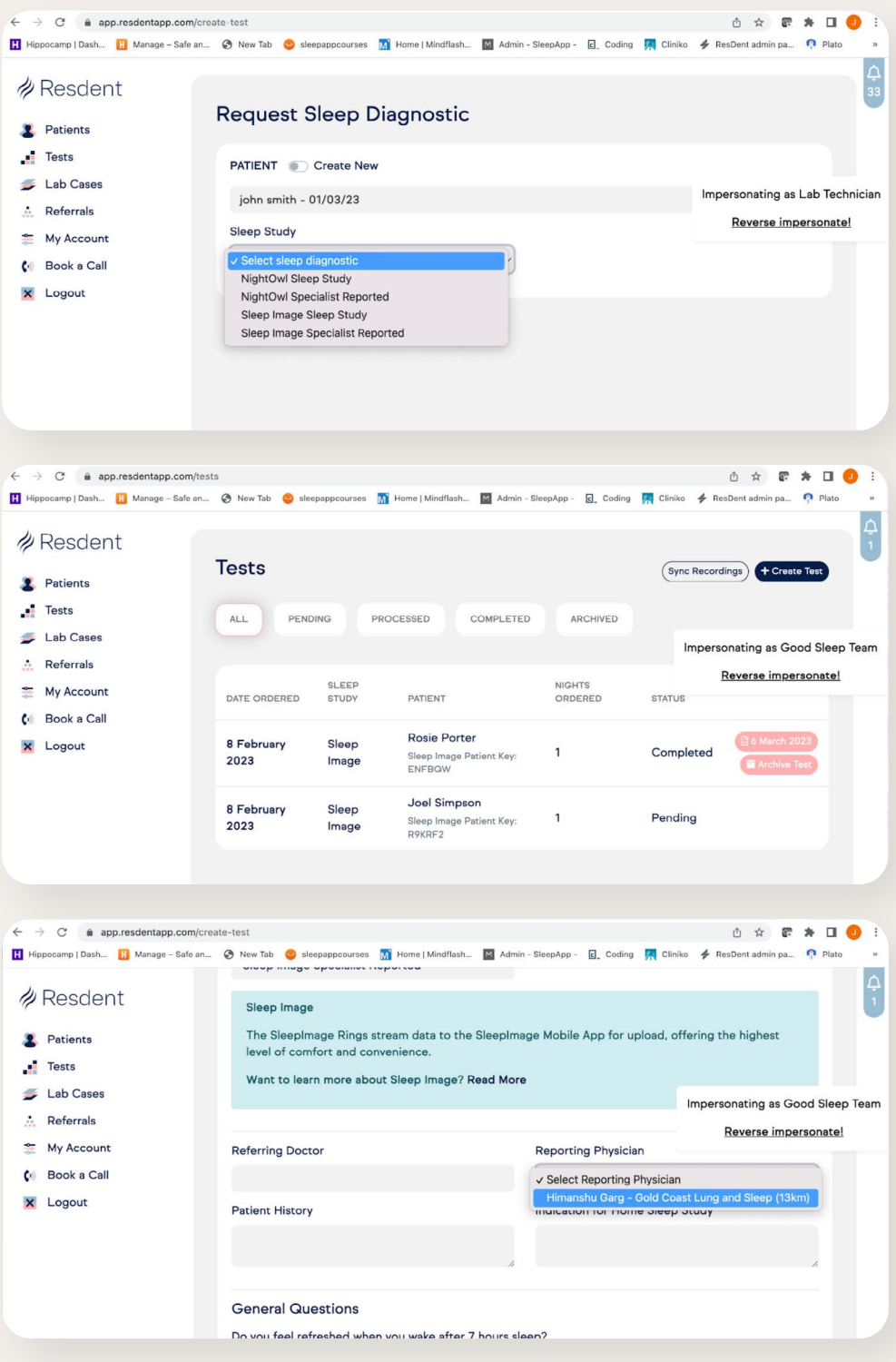

# GoodSleepco

**Sleep Image Workflow**

### **Set your patient up**

#### → **Initiate a test**

You are to initiate a test for the patient through ResDent so that the patient an email with details on downloading the Sleep Image app

## **Ring handover & App**

- → **Sleep Image ring given to patient**  You give the patient a Sleep Image ring before they leave
- → **Patient to download Sleep Image app** Patients will download the Sleep Image app

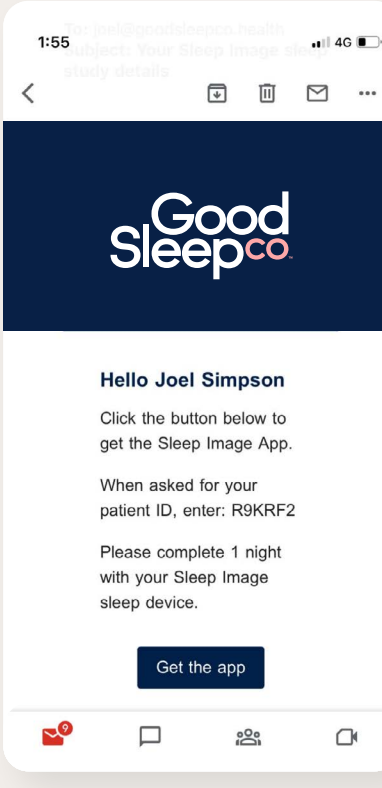

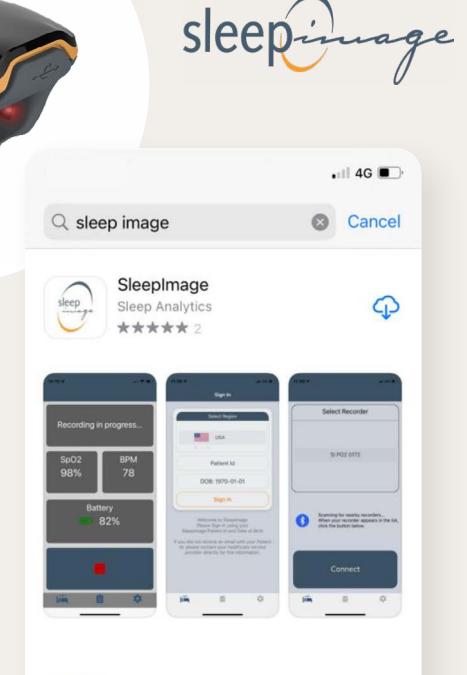

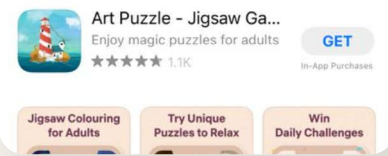

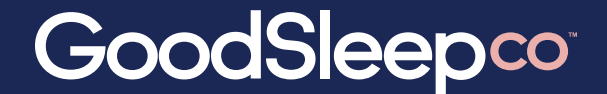

**Sleep Image Workflow**

## **Patient - First night monitoring**

#### → **Patient starts test**

Patient puts the ring on, and starts the test before bed

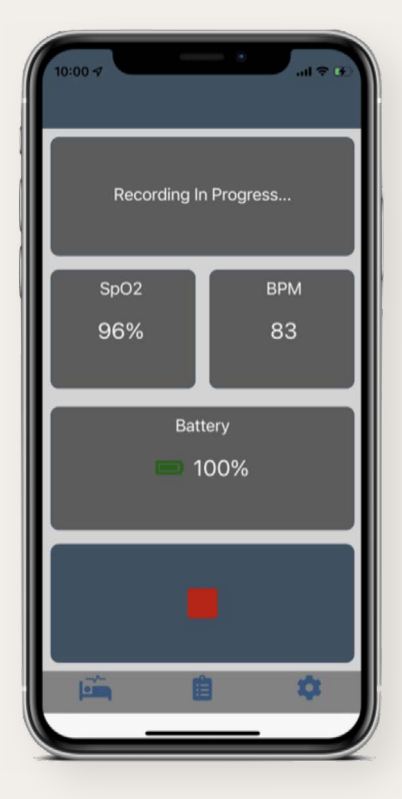

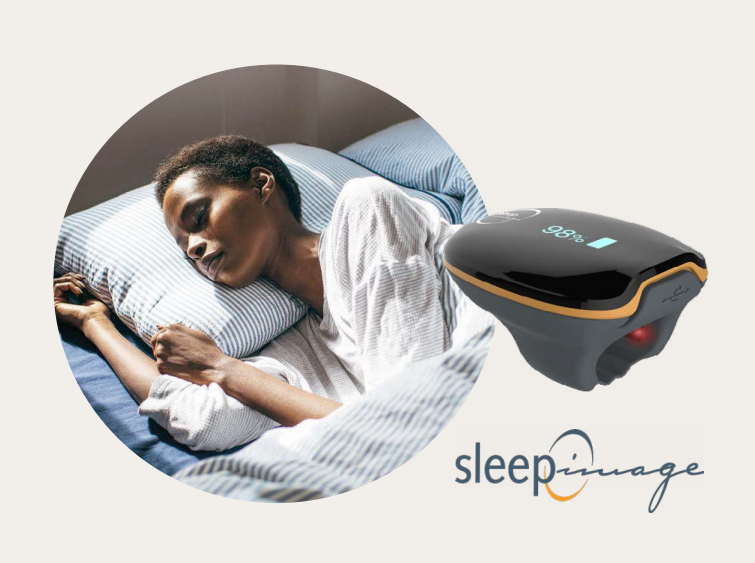

→ **Patient ends test in morning**

When patient wakes up they take the ring off and end the test

→ **Email notification - Results ready**

When the results are ready you will be notified by email

#### → **Show in ResDent**

Autoscore plus specialist report options

#### → **Access the report in ResDent**

If you are waiting on a specialist report this may take a few more days but don't worry, you'll get these back soon enough